# 「**Portshutter Premium Attachecase** 追加」取扱説明書

# ~~本紙には重要なお知らせが掲載されています。大切に保管してください。~~

このたびは、弊社の製品をお買い上げいただき、誠にありがとうございます。

本紙では、Portshutter Premium Attachecase および USB メモリ(以降、本製品)について知っておいていた だきたいことを記載しています。本製品をお使いになる前に本紙をよくお読みになり、正しくお使いいただきます ようお願いいたします。

### ■『取扱説明書』の読み替えについて

『取扱説明書』の「はじめに添付品を確認してください」に次の記載がある場合は、読み替えをお願いします。 誤)「Portshutter Premium Attachecase 追加」専用ディスク

正)「Portshutter Premium Attachecase 追加」専用 USB メモリ

### ■ 追加添付品について

「Portshutter Premium Attachecase 追加」を選択した場合、次の添付品が追加されています。

- □ 専用 USB メモリ
- □ 「Portshutter Premium Attachecase 追加」取扱説明書(本紙)

※専用 USB メモリ内の全データは、バックアップしておいてください。

万一、欠品や不具合などがありましたら、ご購入元に連絡をお願いします。

#### ■ Portshutter Premium Attachecase のインストール方法

専用 USB メモリ内の「Setup.bat」を、管理者権限で実行してください。 その後の設定については、専用 USB メモリ内の操作マニュアル(PDF ファイル)をご覧ください。

#### ■ **Portshutter Premium Attachecase** をお使いになるときの注意事項

 セットアップに必要な専用 USB メモリ内のファイルすべてを、専用 USB メモリ以外の記憶媒体(DVD-R 等)にバックアップしておいてください。

専用 USB メモリ内にある Portshutter Premium Attachecase をインストールするためのファイルを、誤って消去 してしまうと、その後 Portshutter Premium Attachecase をインストールすることができなくなってしまいます。

- 秘密分散機能で設定するサーバーに、十分な空き容量があることを確認してください。
- ●各種ソフトウェアの一時ファイルの設定を確認してください。 分散対象となるフォルダーは「3D オブジェクト」、「ダウンロード」、「デスクトップ」、「ドキュメント」、「ピクチャ」、「ビ デオ」、「ミュージック」のみです。その他のフォルダーに一時ファイル等を保存するソフトウェアがある場合には、 保存先を秘密分散対象フォルダーに設定してください。
- サーバーにバックアップを保存してください。 Portshutter Premium Attachecase はデータを分散して、重要なファイルのセキュリティを向上します。分散片が 破損した場合や、分散片格納デバイスが故障した場合はファイルを復元できなくなりますので、重要なデータは サーバー等に複製データを保存してください。
- Portshutter Premium Attachecase は、お使いの環境を構築してから最後にインストールしてください。 Portshutter Premium Attachecase をインストールすると、C ドライブにアクセスすることができなくなります。 そのため、その他のソフトウェアのインストール、設定を完了してから最後にインストールしてください。
- セキュリティ向上のため、パソコン本体やタブレット本体と USB メモリ/スマートデバイスを持ち運ぶときに は、パソコン本体やタブレット本体と USB メモリ/スマートデバイスを別に持ち運んでください。

裏面もご覧ください |

- パソコンの起動時に、ネットワークドライブに接続できないというメッセージが表示されることがあります。 本ソフトウェアのサービス起動開始時にエクスプローラーを再起動することで、メッセージが消えて利用でき るようになるため、しばらくお待ちください。
- ●秘密分散機能の設定変更時は、必ずサーバーおよび持ち出し機器に接続した状態で行ってください。
- 本人認証要求先に「スマートデバイスを使用した認証」を選択し、使用デバイスを変更した場合は、パソコン を再起動してください。
- ●社外でパソコンを使用し、ログオン画面が表示されている際に、離席検知機能・本人認証機能が動作する と、パソコンが操作ロックされ、キーおよびマウス操作が抑止されます。 その場合は、スマートデバイスの「Attachecase 本人認証」 アプリを起動し、本人認証を行ってください。 その後、パソコン側で【Ctrl】+【Alt】+【Del】キーを送信しログオン操作を行ってください。
- ●ご利用の環境によっては、一度の本人認証でパソコン側の操作ロックが解除できない場合があります。その 際はスマートデバイスの「Attachecase 本人認証」 アプリを再起動してください。再度本人認証が実行され、 操作ロックが解除されます。
- 動作確認済みのスマートデバイスについては、次のURLでご確認ください。 http://www.fujitsu.com/jp/group/fst/products/portshutter-premium/index.html

## ■ **USB** メモリをお使いになるときの注意事項

- 有寿命部品について
	- 本製品に含まれている USB メモリは有寿命部品です。有寿命部品は、使用時間の経過に伴って摩耗、劣化な どが進行し、動作が不安定になる場合がありますので、本製品をより長く安定してお使いいただくためには、一 定の期間での交換が必要となります。
	- 有寿命部品の交換時期の目安は、使用頻度や環境により異なりますが、空調のある通常のオフィス環境にお いて 1 ヶ月で 25 回程度の USB ポートへの抜き差しおよび 1 ヶ月で最大 9GB の書き込みまたは書き換えの 使用で約 5 年です。なお、この期間はあくまでも目安であり、この期間内に故障しないことや無料修理をお約 束するものではありません。また、長時間連続使用など、ご使用の状態によっては、この目安の期間よりも早 期に部品交換が必要となる場合があります。
	- 摩耗や劣化などにより有寿命部品を交換する場合は、保証期間内であっても有料となります。なお、有寿命 部品の交換は、当社の定める補修用性能部品単位での修理による交換となります。
	- 連続運転等で早期に部品寿命を迎えた場合、修理に応じられない場合があります。
- USB メモリの故障・紛失等について
	- 本製品の USB メモリが故障および紛失などにより使用できなくなった場合、仮想ドライブのファイルは復旧で きません。
	- 本製品の USB メモリが故障および紛失などにより使用できなくなった場合に、ご利用できる交換用の USB メ モリ(Portshutter Premium Attachecase 用)を有料にて提供しています。 詳しくは、ご購入元にお問い合わせください。
	- 交換用の USB メモリ(Portshutter Premium Attachecase 用)には、Portshutter Premium Attachecase を インストールするためのファイルは含まれておりません。Portshutter Premium Attachecase を再度インス トールする場合は、あらかじめバックアップしたファイルをお使いください。
- パソコン本体やタブレット本体を移動させる際は、USB メモリを取り外してください。 USB メモリを取り付けたまま持ち上げたり移動させたりすると、パソコン本体やタブレット本体および USB メモリ を破損するおそれがあります。

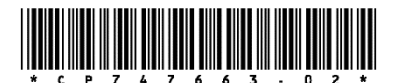